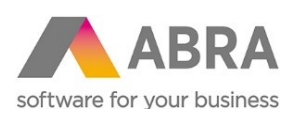

ABRA Software a.s. Jeremiášova 1422/7b 15500 Praha 13

IČ 25097563 DIČ: CZ2597563 Zapsal Městský soud v Praze OR odd. B, vložka 4475

Elektronická evidence tržeb

# ELEKTRONICKÁ EVIDENCE TRŽEB METODIKA ÚPRAVY TISKOVÝCH SESTAV (DOPLNĚNÍ EET)

- ve verzi ABRA gx 16… CZ (konzervativní distribuce)
- ve verzi ABRA gx 16… CZ (progresivní distribuce)

Aktualizace dokumentu: 06. 12. 2016

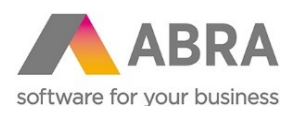

## **OBSAH**

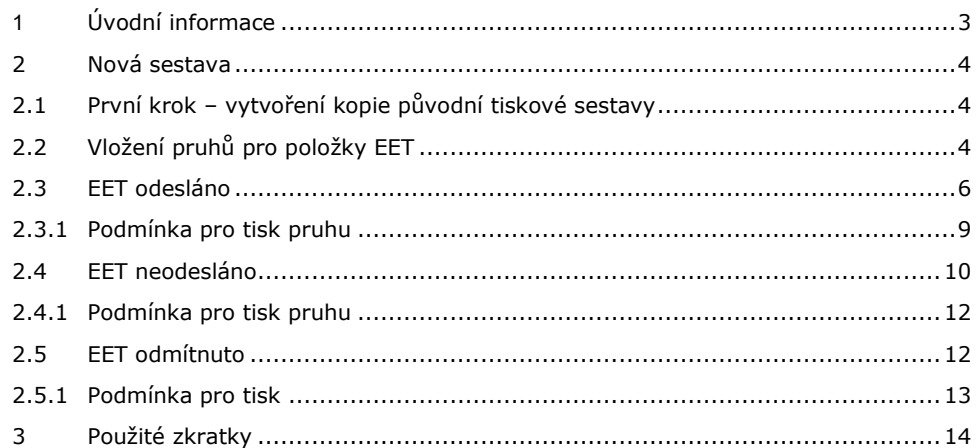

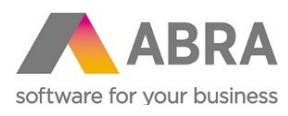

<sup>1</sup> ÚVODNÍ INFORMACE

<span id="page-2-0"></span>S příchodem elektronické evidence tržeb byly základní tiskové sestavy systému Abra upraveny a doplněny o nové položky dle zákona č. 112/2016 Sb. o evidenci tržeb. Nově tak můžete používat nové systémové tiskové sestavy. V případě používání Vlastních uživatelských sestav, je nezbytné doplnění o nové položky. Vaše uživatelské tiskové sestavy nebudou automaticky upraveny. K vlastním úpravám Vám může posloužit tento dokument.

V následujících řádcích je popsán postup úpravy tiskových sestav týkajících se elektronické evidence tržeb. Jako příklad je zde uvedena systémová tisková sestava "Formulář pokladního příjmu" z agendy Pokladní příjmy.

Při provádění elektronické evidence tžeb, může dojít celkem k pěti stavům. Z toho Vás při tvorbě tiskové sestavy zajímají nejvíce tyto: odesláno, neodesláno a odmítnuto. Celkem tedy bude potřeba vložit dva nové pruhy a varovný text o neprovedení EET na výraznou pozici

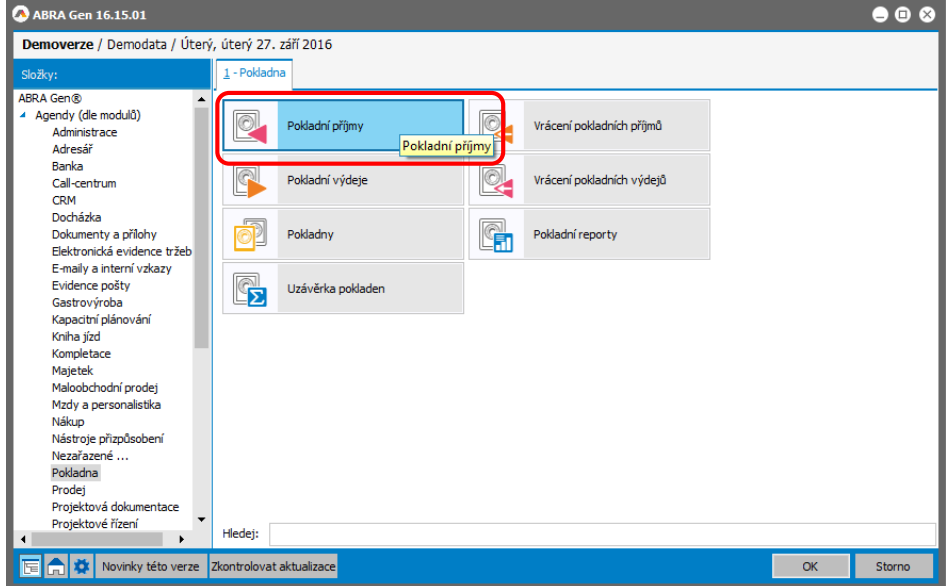

*Obr. 01 – Agenda pokladní příjmy*

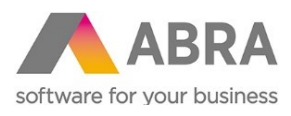

# <span id="page-3-1"></span><span id="page-3-0"></span><sup>2</sup> NOVÁ SESTAVA

## 2.1 PRVNÍ KROK – VYTVOŘENÍ KOPIE PŮVODNÍ TISKOVÉ **SESTAVY**

Prvním krokem pro zdárné vytvoření nového formuláře obsahujícího povinné položky EET, je vytvoření kopie Vaší původní tiskové sestavy.

| A ABRA Gen 16.15.01 Zkušební verze - Demoverze - Tiskové sestavy                                                                                                    | .                                                         |                    |  |  |  |  |  |  |
|----------------------------------------------------------------------------------------------------|-----------------------------------------------------------|--------------------|--|--|--|--|--|--|
| Nápověda<br>Zákaznický portál<br>Nastavení Funkce<br>Agendy                                                                                                    |                                                           |                    |  |  |  |  |  |  |
| $\frac{1}{2}$ K 4 D X $\frac{1}{2}$ K $\frac{1}{2}$ D $\frac{1}{2}$ B $\frac{1}{2}$ B $\frac{1}{2}$ B $\frac{1}{2}$ B $\frac{1}{2}$<br>22220<br>िंच Otevřít   िंद] Zavřít |                                                           |                    |  |  |  |  |  |  |
| Agendy                                                                                                    | Seznam<br>Detail<br>Historie změn                         |                    |  |  |  |  |  |  |
| Tiskové sestavy                                                                                                    | Vyhledávat v<br>Fulltext:                                 | Tisk, export       |  |  |  |  |  |  |
|                                                                                                    | Tvp: Formuláře a sestavy<br>Zobrazit nabízené<br>Omezení: | Nový               |  |  |  |  |  |  |
|                                                                                                    | Opravit                                                   |                    |  |  |  |  |  |  |
|                                                                                                    | Název sestavy                                             | Zkopírovat         |  |  |  |  |  |  |
|                                                                                                    | Formulář pokladního příjmu                                |                    |  |  |  |  |  |  |
|                                                                                                    | Formulář pokladního příjmu se zaúčtováním                 | Kopie záznamu (F9) |  |  |  |  |  |  |
|                                                                                                    | GB - Cash Receipt Form (in English)                       |                    |  |  |  |  |  |  |
|                                                                                                    | Kniha pokladních příjmů                                   | Označit vše        |  |  |  |  |  |  |

<span id="page-3-2"></span>*Obr. 02 – Vytvoření kopie původní tiskové sestavy*

## 2.2 VLOŽENÍ PRUHŮ PRO POLOŽKY EET

Po úspěšném vytvoření kopie, vlastního pojmenování a uložení, může začít práce na samotném přidávání položek EET

Nyní se nacházíte v editačním režimu tiskové sestavy. Je důležité vybrat vhodnou pozici pruhům vyhrazeným EET.

|    | s<br>ś                                                                                                    | 12                                                                                                    | 13 | 14<br>15                                                                                          | 16 | 17         | 18                                                     | 13<br>20       |
|----|----------------------------------------------------------------------------------------------------|----------------------------------------------------------------------------------------------------|----|---------------------------------------------------------------------------------------------------|----|------------|--------------------------------------------------------|----------------|
|    |                                                                                                    |                                                                                                    |    |                                                                                                   |    |            |                                                        |                |
|    | Dodavatel: NxGetCompanyName                                                                                                    | if(MAIN.VATDocument, 'Pokla NxGetDocumentN                                                                                           |    |                                                                                                   |    |            |                                                        |                |
|    | Odběratel: MAIN.Firm_ID.Name                                                                                                    |                                                                                                    |    |                                                                                                   |    |            |                                                        | Strana<br>č.Nx |
|    | if(MAIN.VATDocument, 'Předmět<br>Pripojený pruh                                                                                                    | Množství / j. Cena za jedn <sup>7</sup> Cena celkem Sazba                                                                            |    | bez DPI<br><b>DPH</b>                                                                             |    | <b>DPH</b> | Částka Cena celkem                                     | s DPH          |
|    | Dodavatel:                                                                                                    | Odběratel:                                                                                                    |    | Zákaznické číslo: MAIN.Firm Code                                                                  |    |            |                                                        |                |
|    | NxGetCompanyName(                                                                                                    |                                                                                                    |    |                                                                                                   |    |            |                                                        |                |
|    | <b>MAIN.Address ID.Street</b><br>MAIN.Ad MAIN.Address ID.City<br>MAIN.Address ID.Country                                                                                | <b>MAIN.Firm ID.Name</b>                                                                                                    |    |                                                                                                   |    |            |                                                        |                |
|    | IČ:<br>NxGetCompanyOr<br>DIČ:<br>NxGetCompanyVATIdent<br>'IČD<br>NxGetCompanyTAXI                                                                                       | MAIN.Firm ID.ResidenceAddress ID.Street<br>MAIN.FirMAIN.Firm ID.ResidenceAddress ID.City<br>MAIN.Firm ID.ResidenceAddress ID.Country |    |                                                                                                   |    |            |                                                        |                |
|    | Dodavatel je registrován pod spisovou                                                                                                    |                                                                                                    |    |                                                                                                   |    |            |                                                        |                |
| 3  | značkou ' + NxGetCompanyRegisterFileRef +<br>'ze dne' + NxFormatDate('DD.MM.YYYY',<br>NxGetCompanyRegisterDate) + ' u ' +                                               | IČ: ' + MAIN.Firm Or                                                                                                    |    |                                                                                                   |    |            | 'IČD MAIN.Firm TAXIdentNu<br>DIČ: MAIN.Firm VATIdentNu |                |
| 10 | NxGetCompanyRegisterKeptAt + "."<br>MAIN.Country_ID.Cod<br>Místo plnění:                                                                                                | Datum vystavení dokladu:<br>GetCompanyCountry=                                                                                       |    | MAIN.DocDate\$DATE<br>MAIN VATDateCDAT                                                            |    |            |                                                        |                |
| 11 | Doklad je platbou dokladu: '+MAIN.ID.PDocument ID.Dis                                                                                                    |                                                                                                    |    |                                                                                                   |    |            |                                                        |                |
| 12 | Množství / ř<br>if(MAIN.VATDocument, 'Předmět                                                                                                    | Cena za iedn <sup>1</sup> Cena celkem <sup>T</sup> Sazba<br>٠ν٠.                                                                     |    | bez DPH<br><b>DPH</b>                                                                             |    | <b>DPH</b> | Částka Cena celkem                                     | s DPH          |
|    | Připojený pruh<br><b>ROWS.Text</b>                                                                                                    |                                                                                                    |    |                                                                                                   |    |            |                                                        |                |
| 13 | <b>ROWS.Text</b><br><b>ROWSROW</b><br><b>ROWS.Text</b>                                                                                                    |                                                                                                    |    | ROWS.TAmount ROX ROWS.TAmoun ROWS.TAmount<br>NxDividing(ROWS.TAmount ROXYOWS.TAmount ROWS.TAmount |    |            |                                                        |                |
| 14 | NxExtParmStorNxExtParmStoreCard(MAIN.Firm_ID,RO ROWSROW<br>.<br>Přípojený ff((ROWS.UnitPrice<>0)AND(MAIN.DiscountCalcKind=0),<br>Přípojený ROWS.VATIndex_ID.LegalNotice |                                                                                                    |    | NxDividing(ROWS.TAmount) ROWS.TAmount ROWS.TAmount                                                |    |            |                                                        |                |
| 15 | Přip Typ plnění: ROWS.DRCArt Vykazované množství: ROWS.DRCQuan ROWS.DRCArticle<br>Sériová čísla                                                                         |                                                                                                    |    |                                                                                                   |    |            |                                                        |                |
| 16 | Počet Jednotka<br>NxDefaultR BATCHES<br>Vnořený detail BATCHES.StoreBatch_Name                                                                                          |                                                                                                    |    |                                                                                                   |    |            |                                                        |                |
|    |                                                                                                    |                                                                                                    |    |                                                                                                   |    |            |                                                        |                |

*Obr. 03 – Pruh Detail*

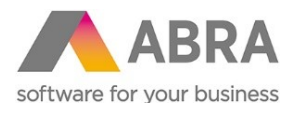

Jako ideální pozice pro vložení pruhu s EET údaji se zde jeví prostor pod pruhem Detail. V tomto pruhu se nacházejí informace o Vašem zákazníkovi a Vaší firmě.

Po výběru pruhu Detail za který chcete vložit nový pruh na něj klikněte pravým tlačítkem myši. Správně vybraný pruh poznáte tak, že se na jeho hranách objeví tři malé čtverečky, sloužící pro manuální editaci šířky a výšky. Po této operaci se vám zobrazí nabídka.

Zvolíte volbu "Vložení pruhu za právě vybraný". Po této volbě vyskočí okno s vlastnostmi nově vloženého pruhu. Ve vlastnostech jsou pro Vás nejdůležitější dvě záložky, záložka "Obecné", kde můžete měnit výšku pruhu a záložka "Podmínka pro tisk". Toto okno můžete prozatím zavřít.

|         | Dodavatel: NxGetCompanyName                                                | if(MAIN.VATDocument, 'Pokla<br><b>NxGetDocumentN</b>                                    |                             |
|---------|----------------------------------------------------------------------------|-----------------------------------------------------------------------------------------|-----------------------------|
| $E=mc3$ | Odběratel: MAIN.Firm ID.Name                                               |                                                                                         | Strana                      |
|         | if(MAIN.VATDocument, 'Předmět<br>Pripojený pruh                            | Množství / jr. Cena za jedn <sup>7</sup> Cena celkem Sazba<br>bez DPI DPH<br><b>DPH</b> | Částka Cena celkem<br>s DPH |
|         | Dodavatel:                                                                 | Zákaznické číslo: MAIN.Firm Code<br>Odběratel:                                          |                             |
| \$ys    | NxGetCompanyName(                                                          |                                                                                         |                             |
| ₽<br>品  | <b>MAIN Address ID Street</b><br>MAIN.Ad MAIN.Address ID.City              | MAIN.Firm_ID.Name                                                                       |                             |
|         | MAIN.Address ID.Country                                                    | MAIN.Firm ID.ResidenceAddress ID.Street                                                 |                             |
|         | ΙČ.<br>NxGetCompanyOr<br>DIČ:<br>NxGetCompanyVATIdent                      | Nový objekt<br>▸                                                                        |                             |
|         | 'ičd`<br>NxGetCompanyTAXI                                                  | Změna typu objektu                                                                      |                             |
|         | Dodavatel je registrován pod spisovou                                      |                                                                                         |                             |
|         | značkou ' + NxGetCompanyRegisterFileRef +                                  | Vložení pruhu za právě vybraný                                                          |                             |
|         | 'ze dne' + NxFormatDate('DD.MM.YYYY',<br>NxGetCompanyRegisterDate) + 'u' + | Zrušení pruhu se zachováním jeho podřízených                                            | <b>AXIdentNu</b>            |
| 10      | NxGetCompanyRegisterKeptAt + !!                                            | 'iČ<br>Označení všech prvků na pruhu                                                    | VATIdentNu                  |
|         | MAIN.Country ID.Cod<br>Místo plnění:                                       | Datı                                                                                    |                             |
| 11      | Detail                                                                     | Do pozadí<br>if(N <sub>&gt;</sub>                                                       |                             |
|         | Doklad je platbou dokladu: '+MAIN.ID.PDocum                                | Do popředí                                                                              |                             |
| 12      | if(MAIN.VATDocument, 'Předmět<br>Pripojený pruh                            | Pozicování<br>Mnd                                                                       | Cena celkem<br>s DPH        |
| 13      | <b>ROWS.Text</b>                                                           | Alt+Enter<br>Vlastnosti                                                                 |                             |

*Obr. 04 – Volba pro vložení nového pruhu*

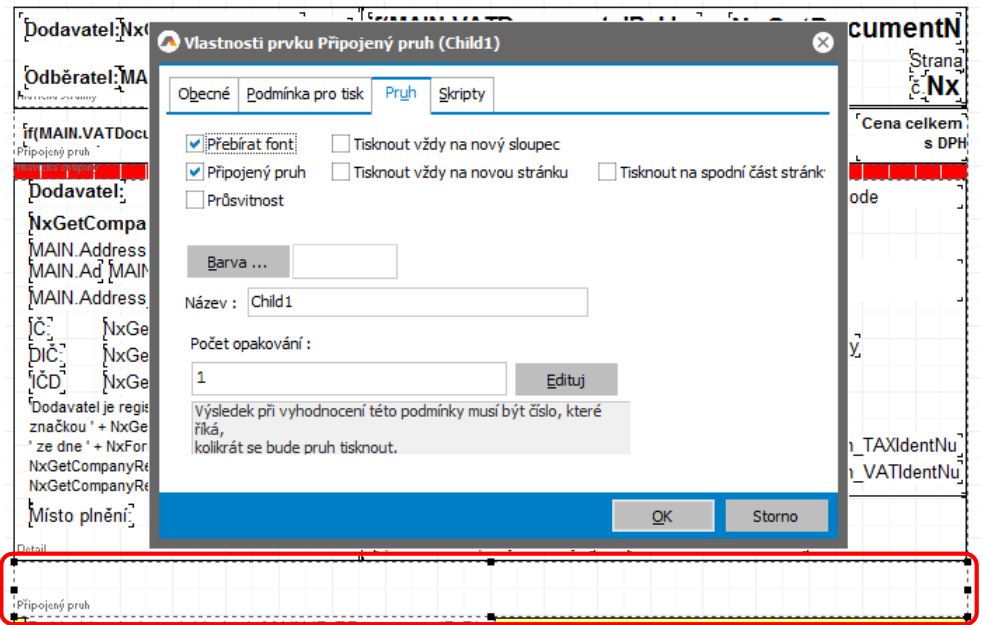

*Obr. 05 – Automaticky vyskakovací okno s vlastnostmi nového pruhu*

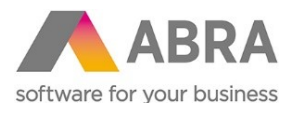

Jak již bylo zmíněno výše je potřeba vložit dva pruhy. Nyní předešlou akci zopakujte. Druhý pruh můžete znovu vkládat za Detail nebo můžete využít Váš nově přidaný pruh a umístit ho obdobným způsobem za něj. Ve výsledku byste měli docílit stavu, kdy budete mít vložené dva prázdné pruhy za pruhem Detail.

| Částka Cena celkem<br>Množství / j. Cena za jedn <sup>r</sup> Cena celkem Sazba<br>s DPH<br>bez DPI DPH<br><b>DPH</b><br>Zákaznické číslo: MAIN.Firm_Code<br><b>MAIN.Firm ID.Name</b><br>MAIN.Firm ID.ResidenceAddress ID.Street |
|----------------------------------------------------------------------------------------------------|
|                                                                                                    |
|                                                                                                    |
|                                                                                                    |
|                                                                                                    |
|                                                                                                    |
| MAIN.FinMAIN.Firm_ID.ResidenceAddress_ID.City<br>MAIN.Firm ID.ResidenceAddress ID.Country                                                                                                    |
| 'IČD-MAIN.Firm TAXIdentNu<br>DIČ: MAIN.Firm_VATIdentNu                                                                                                    |
| MAIN.DocDate\$DATE<br>MAIN.VATDate\$DAT                                                                                                    |
|                                                                                                    |

<span id="page-5-0"></span>*Obr. 06 – Dva nově vložené pruhy*

## 2.3 EET ODESLÁNO

Jako první je uveden postup pro úpravu pruhu v případě úspěšného zaevidování tržby.

V případě správného odeslání tržby je povinností uvést tyto údaje: datum a čas přijetí tržby, automaticky generovaný kód FIK (Fiskální identifikační kód), BKP (Bezpečnostní kód poplatníka), označení provozovny a pokladního zařízení a nakonec režim tržby.

V zájmu úspory místa v tiskové sestavě je vhodné zvolit menší velikost písma. V příkladu je využit font Arial velikosti 7 s výškou prvku pro text 3 mm. V případě tohoto nastavení byl samotný pruh nastaven na výšku 20 mm s rámečkem dole, vlevo a vpravo.

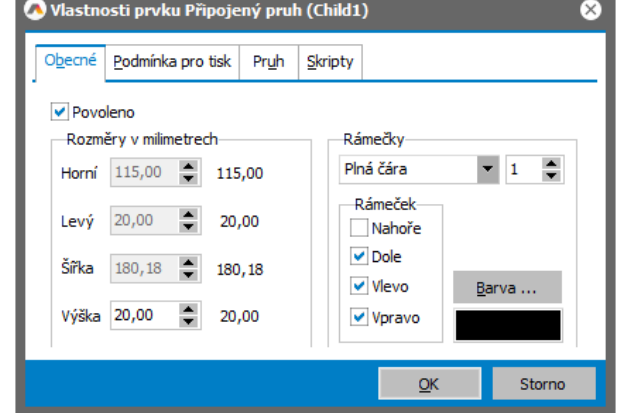

*Obr. 07 – Nastavení pruhu*

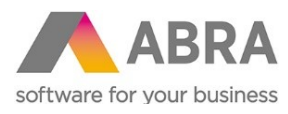

Pokud máte připravený pruh, můžete začít vkládat data. Jak o nejjednodušší možnost řešení se zde jeví vložení šesti prvků "Výraz". Výraz můžete vložit třetí ikonou shora ze svislého menu označenou jako E=mc<sup>2</sup> nebo po výběru pruhu na který chcete výraz vložit, pravým tlačítkem myši zvolit volbu "Nový objekt" a dále "Výraz".

|              |    |                                          | 읇<br>. <b>.</b>                                                                | Nastav 100%                 |
|--------------|----|------------------------------------------|--------------------------------------------------------------------------------|-----------------------------|
|              |    |                                          |                                                                                |                             |
| គ្ន          | 12 |                                          | Nový objekt                                                                    | Text                        |
|              |    | Připojený pruh                           | Změna typu objektu                                                             | Výraz                       |
| $E=mc^2$     |    |                                          | Vložení pruhu za právě vybraný                                                 | Obrázek                     |
| $\mathbf{E}$ | 14 | Připojený pruh<br>Doklad je              | Zrušení pruhu se zachováním jeho podřízených                                   | Útvar                       |
| E)           |    |                                          | Označení všech prvků na pruhu                                                  | Systémový údaj<br>ika       |
|              | 15 | if(MAIN.VA<br>Pripojený pruh             |                                                                                | Text z databáze<br>DPI      |
|              | 16 | <b>ROWS.Text</b>                         | Do pozadí                                                                      | Obrázek z databáze          |
| svs          |    | <b>ROWS.Text</b><br>ROWS.Text            | Do popředí                                                                     | lou<br>Cyklický pruh<br>lou |
| ₽            | 17 | <b>NxExtParmS</b>                        | Pozicování                                                                     | RTF z databáze<br>10 U      |
| 品            |    | Pripojený <b>if (Rt</b><br>Pripojený ROW | Vlastnosti<br>Alt+Enter                                                        | Zatržítko                   |
|              | 18 |                                          | Příp Typ plněhi. "ROVVS.DRCAH, Vykazované množství.<br><b>KUWS.UKUUUUII KU</b> | Graf                        |
| ₩            |    |                                          | Sériová čísla <sup>·</sup>                                                     | Čárový kód z databáze       |
|              | 19 | Sarže'                                   | Počet Jednotka<br>NxDefaultR BATCHES<br>Vnořený detail BATCHES.StoreBatch_Name | Čárový kód z výrazu         |
| 配            | 20 |                                          | Hisvicks vhoren BATCHES.StoreBatch_Name                                        | OR kód z databáze           |
|              |    | VnoiDodací listy:                        | BillsOfDelivery.DisplayName                                                    | QR kód z výrazu             |
|              |    | Vno Přijemky:                            | ReceiptCards.DisplayName                                                       |                             |

*Obr. 08 – Vložení výrazu*

V tomto příkladu jsou prvky s výrazy nastaveny na písmo Arial o velikosti 7 s výškou 3 mm, se zarovnáním 1 mm zleva.

| Dodavatel:NxGetCompanyName                                                                                                    | if(MAIN.VATDocument, 'Pokla ]                        | NxGetDocumentN                                                                                                    |  |  |  |
|----------------------------------------------------------------------------------------------------|------------------------------------------------------|----------------------------------------------------------------------------------------------------|--|--|--|
| Odběratel: MAIN.Firm ID.Name                                                                                                    |                                                      | Strana                                                                                                    |  |  |  |
| if(MAIN.VATDocument, 'Předmět<br>Připojený pruh                                                                                                    | Množství / jr.<br>Množství / jr.                     | Částka Cena celkem<br>bez DPI DPH<br>s DPH<br><b>DPH</b>                                                                                                    |  |  |  |
| <b>Dodavatel:</b>                                                                                                    | Zákaznické číslo: MAIN.Firm_Code<br>Odběratel:       |                                                                                                    |  |  |  |
| NxGetCompanyName(<br>MAIN Address ID Street<br>MAIN.Ad MAIN.Address ID.City<br>MAIN.Address ID.Country<br>IČ:<br>NxGetCompanyOr<br>DIČ:<br>NxGetCompanyVATIdent<br>'IČD<br>NxGetCompanyTAXI<br>Dodavatel je registrován pod spisovou<br>značkou ' + NxGetCompanyRegisterFileRef +<br>' ze dne ' + NxFormatDate('DD.MM.YYYY',<br>NxGetCompanyRegisterDate) + 'u' +<br>NxGetCompanyRegisterKeptAt + !! | MAIN.Firm_ID.Name<br>'IČ: ' + MAIN.Firm_Or -         | MAIN.Firm_ID.ResidenceAddress_ID.Street<br>MAIN.FirMAIN.Firm ID.ResidenceAddress ID.City<br>MAIN.Firm ID.ResidenceAddress ID.Country<br>'IČD MAIN.Firm_TAXIdentNu<br>DIČ: MAIN.Firm_VATIdentNu |  |  |  |
| Místo plnění: MAIN.Country ID.Cod<br>Detail                                                                                                    | Datum vystavení dokladu:<br>if(NxGetCompanyCountry=" | MAIN.DocDate\$DATE<br>MAIN.VATDate\$DAT                                                                                                    |  |  |  |
| True<br>True<br>True<br>True<br>True<br>True                                                                                                    |                                                      |                                                                                                    |  |  |  |
| Připojený pruh                                                                                                    |                                                      |                                                                                                    |  |  |  |

*Obr. 09 – Šest připravených výrazů*

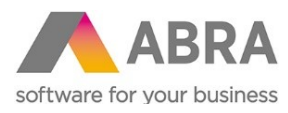

První výraz nese datum a čas přijetí tržby:

```
'Datum a čas přijetí tržby: ' + 
MAIN.EETTurnover_ID.TurnoverDateTime$DATE
```
'Datum a čas přijetí tržby: ' + MAIN.EETTurnover\_ID.TurnoverDateTime\$DATE

Do druhého výrazu je vložen FIK:

'Fiskální identifikační kód (FIK): ' + MAIN.EETTurnover\_ID.FIK

'Fiskální identifikační kód (FIK): ' + MAIN. EETTurnover ID. FIK

Třetí výraz v sobě nese údaj BKP:

'Bezpečnostní kód poplatníka (BKP): ' + MAIN.EETTurnover\_ID.BKP

'Bezpečnostní kód poplatníka (BKP): ' + MAIN. EETTurnover ID. BKP

Čtvrtý výraz slouží pro označení Provozovny:

```
'Provozovna: ' + MAIN.EETTurnover_ID.Establishment_ID.Code + 
IF(MAIN.EETTurnover ID.Establishment ID.Name \langle \rangle '', ' - ' +
MAIN.EETTurnover ID.Establishment ID.Name, ' ' )
```

```
'Provozovna: ' + MAIN.EETTurnover ID.Establishment ID.Code +
IF(
  MAIN.EETTurnover ID.Establishment ID.Name \langle \rangle '', ' - ' +
 MAIN.EETTurnover ID.Establishment ID.Name, ' '
\lambda
```
Pátý výraz patří označení Pokladního zařízení:

'Pokladní zařízení: ' + MAIN.EETTurnover\_ID.CashDeviceCode

'Pokladní zařízení: ' + MAIN.EETTurnover ID.CashDeviceCode

Šestý výraz řeší zobrazení Režimu tržby:

```
'Režim tržby: ' + IF (MAIN.EETTurnover ID.TurnoverMode=1, 'Běžný
  režim', 'Zjednodušený režim')
'Režim tržby: ' +
```
IF (MAIN. EETTurnover\_ID. TurnoverMode=1, 'Běžný režim', 'Zjednodušený režim')

Ve výsledku by měl pruh vypadat takto:

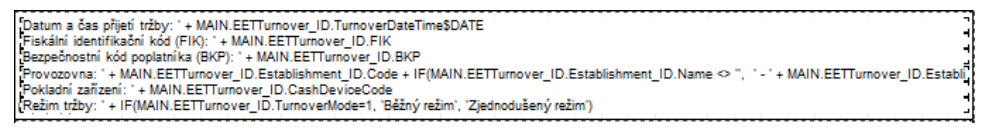

*Obr. 10 – Pruh s doplněnými výrazy*

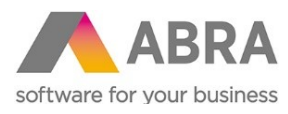

#### 2.3.1 PODMÍNKA PRO TISK PRUHU

<span id="page-8-0"></span>Pro správnou funkčnost a výtisk celého pruhu je potřeba na závěr doplnit podmínku pro tisk. Ve vlastnostech pruhu na záložce podmínka pro tisk je potřeba doplnit následující podmínku.

```
(MAIN.EET = True) and not
  ((MAIN.EETTurnover_ID.SupplementaryFIK = True) OR 
  (MAIN.EETTurnover ID.TurnoverMode = 2) OR (MAIN.EETTurnover ID.FIK
  = '')) and
  (MAIN.EETTurnover_ID.BKP <> '')(MAIN. EET = True) and not
\sqrt{2}(MAIN.EETTurnover ID.SupplementaryFIK = True) OR
(MAIN.EETTurnover ID.TurnoverMode = 2) OR (MAIN.EETTurnover ID.FIK = ')
) and
(MAIN.EETTurnover ID.BKP <> '')
```
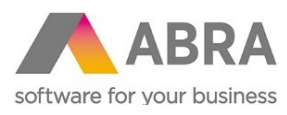

## 2.4 EET NEODESLÁNO

<span id="page-9-0"></span>V případě chybného odeslání např. chybné spojení, ztráta připojení atd. je potřeba tisknou pruh s následujícími údaji: datum a čas přijetí tržby, Bezpečnostní kód poplatníka (BKP), Podpisový kód poplatníka (PKP), označení provozovny a pokladního zařízení a nakonec režim tržby.

Opět v zájmu úspory místa v tiskové sestavě je vhodné zvolit menší velikost písma. V příkladu je využit font Arial velikosti 7 s výškou prvku pro text 3 mm. V případě tohoto nastavení byl samotný pruh nastaven na výšku 29 mm s rámečkem dole, vlevo a vpravo.

Pokud máte připravený pruh, můžete začít vkládat data. Pro příklad a zjednodušení je uvedeno opět vkládání celkem pěti výrazů.

Opět jsou zde prvky s výrazy nastaveny na písmo Arial o velikosti 7 s výškou 3 mm, se zarovnáním 1 mm zleva. Při vkládání výrazů můžete postupovat obdobně jako v předchozím případě. Přesto je v tomto případě nutné věnovat pozornost třetímu výrazu. Vypisuje se zde Podpisový kód poplatníka PKP, který dosahuje délky 344 znaků. Je tedy nutné zaškrtnout ve vlastnostech výrazu na záložce "Text" možnosti "Zalamování slov", nechat dostatečný prostor a v tomto případě nastavit výšku výrazu na 12 mm.

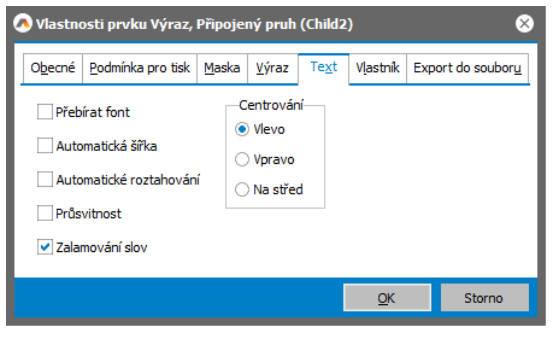

*Obr. 11 – Vlastnosti výrazu s PKP – záložka* 

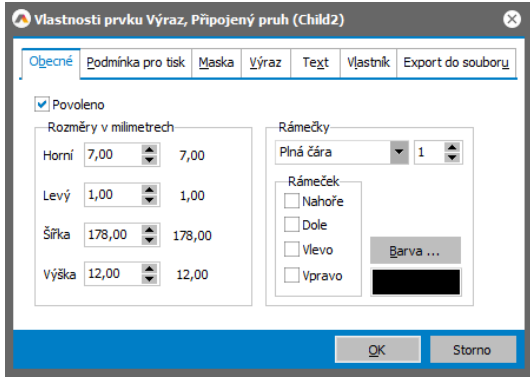

*Obr. 12 – Vlastnosti výrazu s PKP – záložka* 

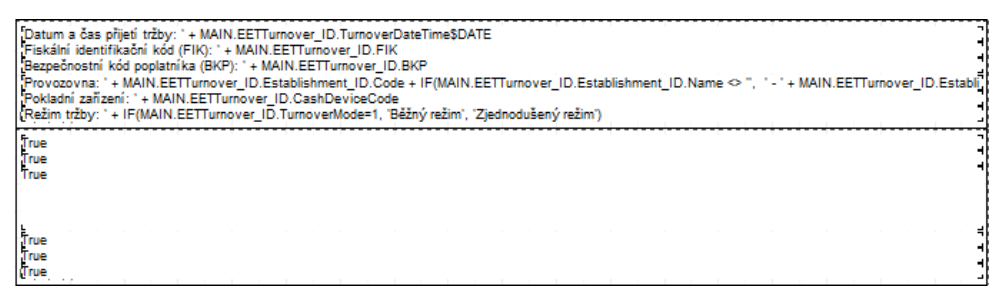

*Obr. 13 – Druhý pruh s připravenými výrazy – vynechání volného prostoru pro roztažnost*

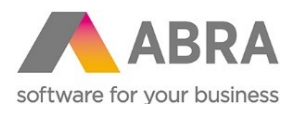

Prvním výrazem je vypisován datum a čas přijetí tržby:

```
'Datum a čas přijetí tržby: ' + 
MAIN.EETTurnover_ID.TurnoverDateTime$DATE
```
'Datum a čas přijetí tržby: ' + MAIN. EETTurnover ID. TurnoverDateTime\$DATE

Ve druhém výrazu je umístěn BKP:

'Bezpečnostní kód poplatníka (BKP): ' + MAIN.EETTurnover\_ID.BKP

'Bezpečnostní kód poplatníka (BKP): ' + MAIN.EETTurnover ID.BKP

Třetí výraz slouží pro tisk PKP:

'Podpisový kód poplatníka (PKP): ' + MAIN.EETTurnover\_ID.PKP

'Podpisový kód poplatníka (PKP): ' + MAIN.EETTurnover ID.PKP

Čtvrtý výraz slouží pro tisk označení Provozovny:

```
'Provozovna: ' + MAIN.EETTurnover ID.Establishment_ID.Code +
IF(MAIN.EETTurnover ID.Establishment ID.Name \langle \rangle '', ' - ' +
MAIN.EETTurnover ID.Establishment ID.Name, ' ' )
```

```
'Provozovna: ' + MAIN.EETTurnover ID.Establishment ID.Code +
TF<sub>(</sub>
  MAIN.EETTurnover ID.Establishment ID.Name \langle \rangle '', ' - ' +
  MAIN.EETTurnover ID.Establishment ID.Name, ' '
\lambda
```
Pátý výraz patří označení Pokladního zařízení:

'Pokladní zařízení: ' + MAIN.EETTurnover\_ID.CashDeviceCode

'Pokladní zařízení: ' + MAIN.EETTurnover ID.CashDeviceCode

Šestý výraz řeší zobrazení Režimu tržby:

```
'Režim tržby: ' + IF(MAIN.EETTurnover ID.TurnoverMode=1, 'Běžný
režim', 'Zjednodušený režim')
```
'Režim tržbv: ' +

IF (MAIN.EETTurnover ID.TurnoverMode=1, 'Běžný režim', 'Zjednodušený režim')

```
"Datum a čas přijetí tržby: ' + MAIN.EETTurnover_ID.TurnoverDateTime$DATE"<br>"Bezpečnostní kód poplatníka (BKP): ' + MAIN.EETTurnover_ID.BKP"<br>"Podpisový kód poplatníka (PKP): ' + MAIN.EETTurnover_ID.PKP"
)<br>"Provozovna: ' + MAIN EETTurnover_ID Establishment_ID Code + IF(MAIN EETTurnover_ID Establishment_ID Name ◇ ", ' - ' + MAIN EETTurnover_ID Establis<br>"Pokladní zaňzení: ' + MAIN EETTurnover_ID CashDeviceCode<br>"Režim tržby
```
*Obr. 14 – Druhý pruh s doplněnými výrazy*

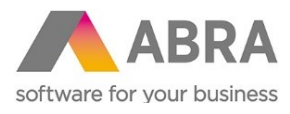

#### 2.4.1 PODMÍNKA PRO TISK PRUHU

<span id="page-11-0"></span>Pro správnou funkčnost a výtisk celého pruhu je potřeba na závěr doplnit podmínku pro tisk. Ve vlastnostech pruhu na záložce podmínka pro tisk je potřeba doplnit následující podmínku.

(MAIN.EET = True) and

```
((MAIN.EETTurnover_ID.SupplementaryFIK = True) OR 
(MAIN.EETTurnover ID.TurnoverMode = 2) OR (MAIN.EETTurnover ID.FIK
= '')) and
```
(MAIN.EETTurnover\_ID.BKP <> '')

#### (MAIN.EET = True) and

```
\overline{\mathbf{C}}(MAIN.EETTurnover ID.SupplementaryFIK = True) OR
(MAIN.EETTurnover ID.TurnoverMode = 2) OR (MAIN.EETTurnover ID.FIK = ')
) and
(MAIN.EETTurnover_ID.BKP <> '')
```
#### 2.5 EET ODMÍTNUTO

<span id="page-11-1"></span>Poslední možnou variantou stavu elektronické evidence tržeb pro tiskou sestavu je odmítnutí. V tomto případě postačí vložit na viditelné místo v tiskové sestavě varovný text "EET NEPROVEDENO". Ideálním místem proto toto sdělení může být pruh Detail s údaji o zákazníkovi a Vaší firmě.

Do pruhu Detail se vloží prvek Text/Titulek. Prvek Text můžete vložit druhou ikonou shora ze svislého menu označenou jako A nebo po výběru pruhu, na který chcete prvek vložit, pravým tlačítkem myši zvolit volbu "Nový objekt" a dále "Text".

|                   | ę                                                        | $\frac{\bigoplus}{\mathsf{R}^*\mathsf{B}}$                                                                                      |                                                                                             | Nastav 100% |                                   |            |                             |
|-------------------|----------------------------------------------------------|----------------------------------------------------------------------------------------------------|---------------------------------------------------------------------------------------------|-------------|-----------------------------------|------------|-----------------------------|
|                   | ٥                                                        | ż<br>6                                                                                                    | ä<br>10<br>11                                                                               | 12<br>13    | 14<br>15                          | 17<br>16   | 18<br>19                    |
|                   | Dodavatel: NxGetCompanyName                              |                                                                                                    | if(MAIN.VATDocument, 'Pokla<br>٠                                                            |             |                                   |            | <b>NxGetDocumentN</b>       |
|                   | Odběratel: MAIN.Firm ID.Name<br>Text country and service |                                                                                                    |                                                                                             |             |                                   |            | Strana<br>č. <b>Nx</b>      |
| $\mathbf{r}$<br>Ñ | if(MAIN.VATDocument, 'Předmět<br>Připojený pruh          |                                                                                                    | Množství / jr. Cena za jedn <sup>r</sup> Cena celkem Sazba                                  |             | bez DPI DPH                       | <b>DPH</b> | Částka Cena celkem<br>s DPH |
|                   | Dodavatel:                                               |                                                                                                    | Odběratoli                                                                                  |             | Zákaznické číslo: MAIN Firm, Code |            |                             |
| 뜷<br>₽            | NxGetCompar                                              | Nový objekt                                                                                                    |                                                                                             |             | Text                              |            |                             |
|                   | <b>MAIN Address</b>                                      | Změna typu objektu                                                                                                    |                                                                                             | Výraz       |                                   |            |                             |
|                   | MAIN.Ad MAIN                                             | Vložení pruhu za právě vybraný                                                                                                  |                                                                                             |             | Obrázek                           |            |                             |
|                   | MAIN.Address                                             | Zrušení pruhu se zachováním jeho podřízených                                                                                    |                                                                                             |             | Útvar                             |            |                             |
|                   | IČ.<br><b>NxGet</b>                                      |                                                                                                    |                                                                                             |             | Systémový údaj                    |            |                             |
|                   | DIČ:<br><b>NxGet</b><br>'IČD<br>NxGet                    | Označení všech prvků na pruhu                                                                                                   |                                                                                             |             | Text z databáze                   |            |                             |
|                   | Dodavatel je regis                                       | Do pozadí                                                                                                    |                                                                                             |             | Obrázek z databáze                |            |                             |
| 3                 | značkou ' + NxGet                                        | Do popředí                                                                                                    |                                                                                             |             | Cyklický pruh                     |            | <b>AXIdentNu</b>            |
|                   | ze dne ' + NxForn<br>NxGetCompanyRe                      | Pozicování                                                                                                    |                                                                                             |             | RTF z databáze                    |            | <b>ATIdentNu</b>            |
| 10                | NxGetCompanyRe                                           |                                                                                                    |                                                                                             |             | Zatržítko                         |            |                             |
|                   | Místo plnění:                                            | Vlastnosti                                                                                                    | Alt+Enter                                                                                   |             | Graf                              |            |                             |
| 11                | Detail                                                   |                                                                                                    | if(NxGetCompanyCountry="                                                                    |             | Čárový kód z databáze             |            |                             |
|                   |                                                          | Fiskální identifikační kód (FIK): ' + MAIN.EETTurnover ID.FIK<br>Bezpečnostní kód poplatníka (BKP): ' + MAIN.EETTurnover_ID.BKP |                                                                                             |             | Čárový kód z výrazu               |            |                             |
| 12                |                                                          |                                                                                                    | Provozovna: " + MAIN FETTurnovar, ID Fetablishment, ID Code + IF/MAIN FETTurnovar, ID Fetab |             |                                   |            | war ID Fetabli              |

*Obr. 15 – Vložení prvku Text*

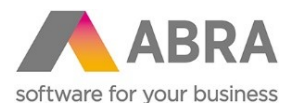

Pro účely této ukázky byl zvolen font Arial o velikosti 48, tučný v barvě stříbrná. Centrování nastaveno Na střed.

| Dodavatel:                                                                                                    | Odběratel:                                           | Zákaznické číslo: MAIN.Firm_Code                       |
|----------------------------------------------------------------------------------------------------|------------------------------------------------------|--------------------------------------------------------|
| NxGetCompanyName(<br>MAIN.Address ID.Street<br>MAIN.Ad MAIN.Address_ID.City<br>MAIN.Address ID.Country                                                        | MAIN.Firm_ID.Name<br>г                               |                                                        |
|                                                                                                    |                                                      |                                                        |
| značkou ' + NxGetCompanyRegisterFileRef +<br>'ze dne ' + NxFormatDate('DD.MM.YYYY',<br>NxGetCompanyRegisterDate) + ' u ' +<br>NxGetCompanyRegisterKeptAt + !! | 'IČ: ' + MAIN.Firm Or                                | "IČD-MAIN.Firm_TAXIdentNu<br>DIČ: MAIN.Firm_VATIdentNu |
| MAIN.Country_ID.Cod<br>Místo plnění:<br>Detail                                                                                                    | Datum vystavení dokladu:<br>if(NxGetCompanyCountry=" | MAIN.DocDate\$DATE<br>MAIN.VATDate\$DAT                |

*Obr. 16 – Doplněné upozornění EET NEPROVEDENO*

Pro správné zobrazení bez překrývání důležitých údajů, je potřeba dát nově přidaný text do pozadí. Pravým tlačítkem myši klikněte na označený prvek Text s upozorněním a vyberte volbu do pozadí.

| Dodavatel NxGetCompanyName                                                                                                    |            | if(MAIN.VATDocument, 'Pokla)                                                  |                                  |            | <b>NxGetDocumentN</b>                        |
|----------------------------------------------------------------------------------------------------|------------|-------------------------------------------------------------------------------|----------------------------------|------------|----------------------------------------------|
| Odběratel: MAIN.Firm ID.Name<br><b>Navicka stranku</b>                                                                                                    |            |                                                                               |                                  |            | Strana                                       |
| if(MAIN.VATDocument, 'Předmět<br>Připojený pruh                                                                                                    |            | Cena za jedn<br>Množstvi / j.                                                 | Cena celkem Sazba<br>bez DPI     | <b>DPH</b> | Částka<br>Cena celkem<br>s DPH<br><b>DPH</b> |
| Dodavatel:                                                                                                    | Odběratel: |                                                                               | Zákaznické číslo: MAIN.Firm_Code |            |                                              |
| NxGetCompanyName(<br><b>MAIN Address ID Street</b><br>MAIN.A MAIN.Address_ID.City                                                                                                    |            | MAIN.Firm_ID.Name                                                             |                                  |            |                                              |
|                                                                                                    |            | Změna typu objektu<br>Vložení pruhu za právě vybraný                          |                                  |            |                                              |
| 'Dodavatel je registrován pod spisovou<br>značkou ' + NxGetCompanyRegisterFileRef +<br>'ze dne' + NxFormatDate('DD.MM.YYYY',                                                                                                    |            | Zrušení pruhu se zachováním jeho podřízených<br>Označení všech prvků na pruhu |                                  |            | <b>N.Firm TAXIdentNu</b>                     |
| NxGetCompanyRegisterDate) + 'u' +<br>NxGetCompanyRegisterKeptAt + !!                                                                                                    | ΊČ:        | Do pozadí                                                                     |                                  |            | <b>N.Firm VATIdentNu</b>                     |
| Místo plnění: MAIN.Country_ID.Cod                                                                                                    | Datul      | Do popředí                                                                    |                                  |            |                                              |
| Detail                                                                                                    | if(Nx0     | Pozicování                                                                    |                                  |            |                                              |
| Fiskální identifikační kód (FIK): ' + MAIN.EETTurnover_ID.FIK                                                                                                    |            | Vlastnosti                                                                    |                                  | Alt+Enter  |                                              |
| Bezpečnostní kód poplatníka (BKP): ' + MAIN.EETTurnover ID.BKP<br>.<br>Provozovna: ' + MAIN.EETTurnover ID.Establishment ID.Code + IF(MAIN.EETTurnover ID.Establishment ID.Name <> ", ' - ' + MAIN.EETTurnover ID.Establi<br>Pokladní zařízení: ' + MAIN.EETTurnover ID.CashDeviceCode<br>(Režim tržby: ' + IF(MAIN.EETTurnover_ID.TurnoverMode=1, 'Běžný režim', 'Zjednodušený režim') |            |                                                                               |                                  |            |                                              |

*Obr. 17 – Předání prvku Text do pozadí*

V případě špatného zobrazení a překrytí důležitých údajů v náhledu nebo při výtisku je nutné prvky, které se špatně zobrazují nastavit ve vlastnostech na průsvitné.

#### 2.5.1 PODMÍNKA PRO TISK

<span id="page-12-0"></span>Pro správnou funkčnost a výtisk varovného sdělení je potřeba na závěr doplnit podmínku pro tisk. Ve vlastnostech prvku Text na záložce podmínka pro tisk je potřeba doplnit následující podmínku.

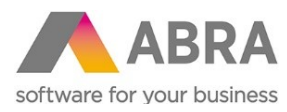

```
(MAIN.EET=True) AND
    (
   (MAIN.EETTurnover_ID = '0000000000') OR 
   (MAIN.EETTurnover_ID.BKP='')
   )
(MAIN.EET=True) AND
\epsilon(\mathtt{MAIN.}\mathtt{EETTurnover\_ID} = '0000000000'') \mathtt{OR} (\mathtt{MAIN.}\mathtt{EETTurnover\_ID.}\mathtt{BKP=''})
```
Výsledná upravená tisková sestava doplněná o pruhy s prvky EET by ve výsledku měla vypadat takto.

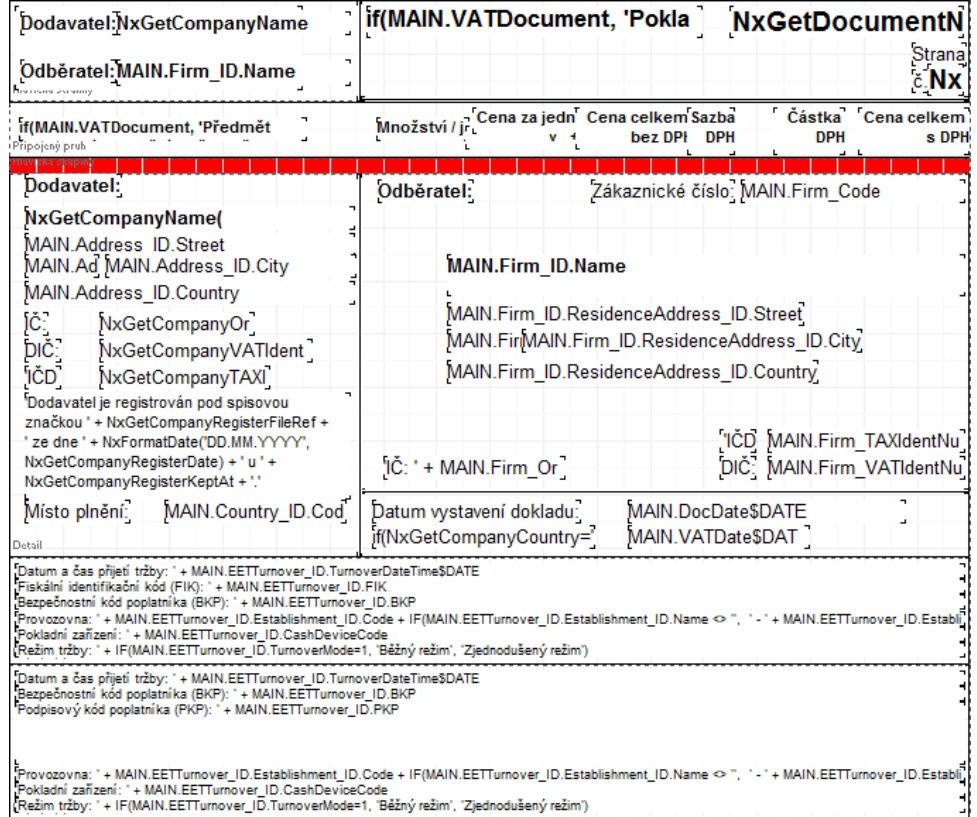

*Obr. 18 – Výsledná upravená tisková sestava*

 $\lambda$ 

# <sup>3</sup> POUŽITÉ ZKRATKY

<span id="page-13-0"></span>BKP Bezpečnostní kód poplatníka EET Elektronická evidence tržeb FIK Fiskální identifikační kód PKP Podpisový kód poplatníka